Guide d'information rapide Guia de Início Rápido Guía de inicio rápido

# OptiPlex 7440 All-in-One

# Quick Start Guide

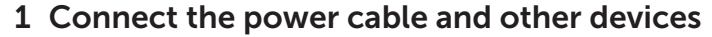

#### **NOTE:** If you are connecting a wireless keyboard or mouse, see the documentation that shipped with it.

De stroomkabel en andere apparaten aansluiten Branchez le câble d'alimentation et les autres périphériques Instalar o cabo de alimentação e outros dispositivos Conecte el cable de alimentación y otros dispositivos

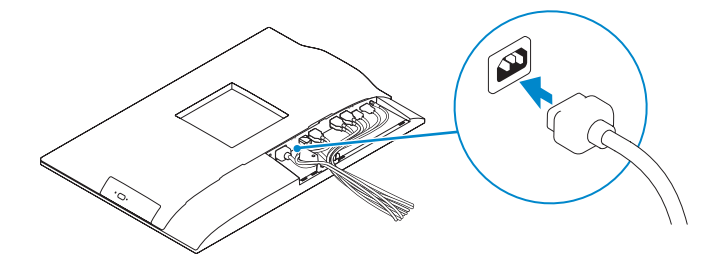

- **Z** N.B.: Als u een draadloos toetsenbord of muis aansluit, raadpleegt u de meegeleverde documentatie.
- **REMARQUE :** si vous connectez un clavier ou une souris sans fil, consultez la documentation fournie.
- **NOTA:** Se você está conectando um teclado ou mouse sem fio, consulte a documentação enviada com ele.
- **NOTA:** Si va a conectar un mouse o teclado inalámbrico, consulte la documentación que se envía con estos dispositivos.

### 3 Install the cable cover (Optional)

Plaats de kabelbehuizing (optioneel) | Installez le cache-câbles (en option) Instalar a capa do cabo (opcional) | Instale la cubierta de los cables (opcional)

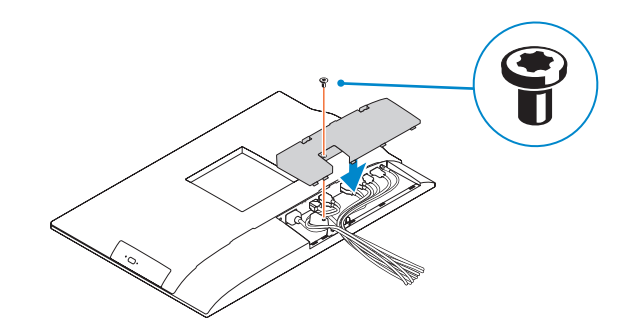

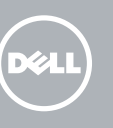

### 2 Remove the torx screw from the cable cover (Optional)

Verwijder de torx-schroef van het de kabelbehuizing (optioneel) Retirez la vis torx du cache-câbles (en option) Remover o parafuso torx da capa do cabo (opcional) Extraiga el tornillo Torx de la cubierta de los cables (opcional)

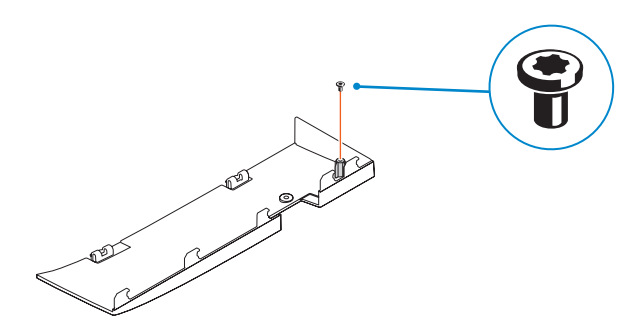

- $\mathbb Z$  N.B.: Als u verbinding maakt met een beveiligd draadloos netwerk, vul dan het wachtwoord voor het netwerk in wanneer daar om gevraagd wordt.
- REMARQUE : si vous vous connectez à un réseau sans fil sécurisé, saisissez le mot de passe d'accès au réseau sans fil lorsque vous y êtes invité.
- **NOTA:** Quando se conectar a uma rede sem fio segura, insira a senha para o acesso à rede sem fio quando solicitado.
- **NOTA:** Si se conecta a una red inalámbrica segura, introduzca la contraseña de acceso a la red inalámbrica cuando se le solicite.

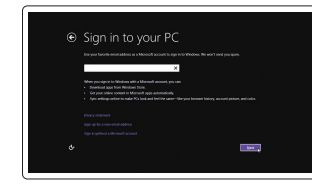

### 5 Press the power button

Druk op de aan-/uitknop | Appuyez sur le bouton d'alimentation Pressionar o botão liga/desliga | Presione el botón de encendido

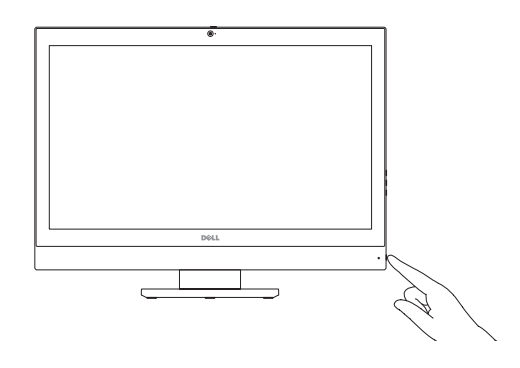

## 6 Finish Windows setup

Voltooi de Windows-setup | Terminez l'installation de Windows Concluir a configuração do Windows | Finalice la configuración de Windows

> Enable security and updates Schakel de beveiliging en updates in Activez la sécurité et les mises à jour Habilitar segurança e atualizações Active la seguridad y las actualizaciones

Connect to your network Maak verbinding met uw netwerk Connectez-vous à votre réseau

Conectar-se à rede Conéctese a una red

#### Windows 8.1

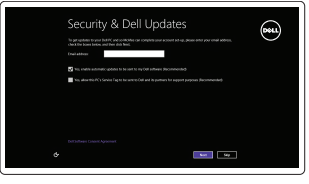

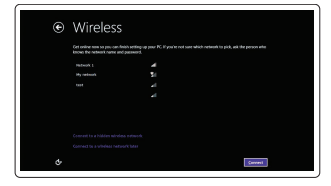

#### **NOTE: If you are connecting to a secured wireless network, enter the**  $\overline{\phantom{a}}$  password for the wireless network access when prompted.

#### Sign-in to your Microsoft account or create a local account

Meld u aan bij uw Microsoft-account of maak een lokaal account aan Connectez-vous à votre compte Microsoft ou créez un compte local Entre na sua conta Microsoft ou crie uma conta local Inicie sesión en su cuenta de Microsoft o cree una cuenta local

#### Product support and manuals

Productondersteuning en handleidingen Support produits et manuels Suporte ao produto e manuais Soporte del producto y manuales

dell.com/support dell.com/support/manuals

#### Contact Dell

Neem contact op met Dell | Contacter Dell Entre em contato com a Dell | Póngase en contacto con Dell

dell.com/contactdell

#### Regulatory and safety

Regelgeving en veiligheid | Réglementations et sécurité Normatização e segurança | Normativa y seguridad

dell.com/regulatory\_compliance

#### Regulatory model

Wettelijk model | Modèle réglementaire Modelo normativo | Modelo normativo

W11C

Regulatory type

Wettelijk type | Type réglementaire Tipo normativo | Tipo normativo

W11C001

#### Computer model

Computermodel | Modèle de l'ordinateur Modelo do computador | Modelo de equipo OptiPlex 7440 AIO

© 2015 Dell Inc.

© 2015 Microsoft Corporation.

### 4 Install the stand

Installeer de standaard | Installez le socle Instalar o suporte | Instale el soporte

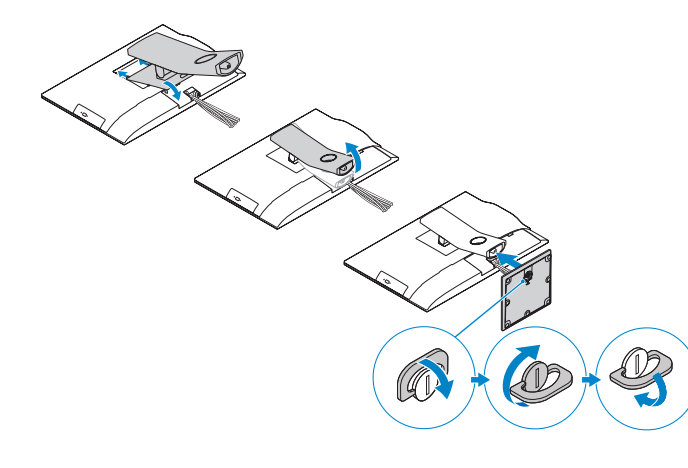

#### Información para NOM, o Norma Oficial Mexicana

La información que se proporciona a continuación se mostrará en los dispositivos que se describen en este documento, en conformidad con los requisitos de la Norma Oficial Mexicana (NOM):

#### Importador:

Dell México S.A. de C.V. Paseo de la Reforma 2620 - Piso 11.° Col. Lomas Altas 11950 México, D.F.

Número de modelo reglamentario: W11C Voltaje de entrada: 100 V CA–240 V CA<br>Corriente de entrada (máxima): 100 V CA–240 V CA Corriente de entrada (máxima): Frecuencia de entrada: 50 Hz–60 Hz Corriente de salida: 11,5 A / 15,2 A Voltaje de salida: 12,0 V CC

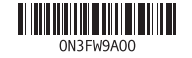

- 16. USB 2.0 connectors 17. Network connector 18. Power-cable connector 19. Power-diagnostic button 20. Power-diagnostic light 21. Cable cover 22. Security cable slot 23. Stand 24. Service tag label 25. Headset connector 26. USB 3.0 connector with PowerShare
- 27. USB 3.0 connector
- 28. Memory card reader
- 16. USB 2.0-aansluitingen 17. Netwerkaansluiting
- 18. Netsnoerconnector 19. Diagnostische knop voeding
- 20. Diagnostisch lampje voeding
- 21. Kabelbehuizing
- 22. Sleuf voor beveiligingskabel
- 23. Standaard
- 24. Servicetaglabel
- 25. Headsetconnector 26. USB 3.0-connector met PowerShare
- 27. USB 3.0-aansluiting
- 28. Geheugenkaartlezer
- 14. Conectores USB 3.0
- 15. Conector de entrada HDMI
- 
- 17. Conector de red
- 18. Conector del cable de alimentación
- 19. Botón de diagnóstico de la alimentación
- 20. Indicador luminoso de diagnóstico de la alimentación
- 21. Cubierta de los cables
- 22. Ranura para cable de seguridad
- 23. Soporte

#### 1. Micrófono

- 2. Cámara
- 3. Cierre de privacidad de la cámara 16. Conectores USB 2.0
- 4. Indicador luminoso de estado de la cámara
- 5. Micrófono
- 6. Unidad óptica
- 7. Botones de visualización de la pantalla (OSD)
- 8. Indicador luminoso de estado de la unidad de disco duro
- 9. Indicador luminoso de estado de alimentación
- 10. Botón de alimentación/indicador de alimentación
- 11. Conector de audio
- 12. Conector DisplayPort
- 13. Conector de salida HDMI

1. Microphone 2. Caméra

- 16. Ports USB 2.0
- 17. Port réseau
- 18. Port d'alimentation
- 19. Bouton de diagnostic d'alimentation
- 20. Voyant de diagnostic d'alimentation 21. Cache-câbles
- 
- 22. Fente pour câble de sécurité
- 23. Socle
- 24. Étiquette du numéro de service 25. Port pour casque
	- 26. Port USB 3.0 avec PowerShare
	- 27. Port USB 3.0
	-
	-
	- 28. Lecteur de carte mémoire
	-
- 

## Features

Kenmerken | Caractéristiques | Recursos | Funciones

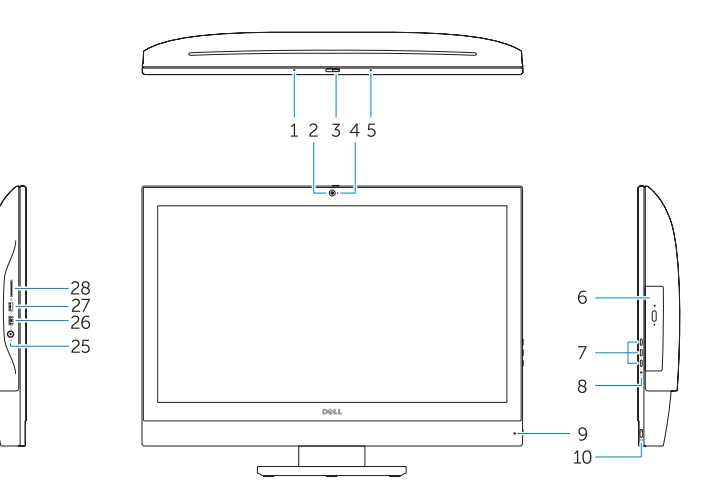

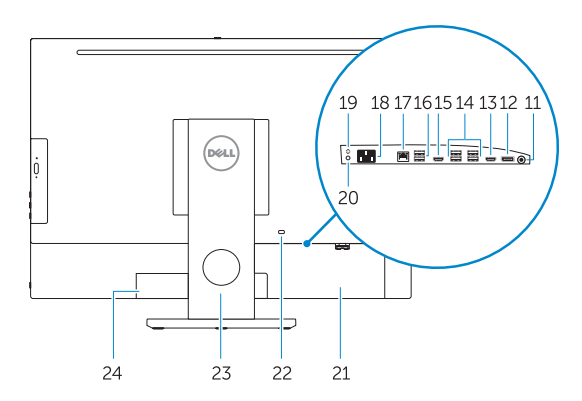

### Locate your Dell apps

Vind uw Dell apps | Localisez vos applications Dell Localize seus aplicativos Dell | Localice sus aplicaciones Dell

#### Windows 8.1

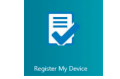

Register your computer

Registreer de computer | Enregistrez votre ordinateur Registre o computador | Registre el equipo

#### Dell Backup and Recovery Backup, recover, repair, or restore your computer

### Maak een back-up van de computer en herstel of repareer uw computer

Effectuez une sauvegarde, une récupération, une réparation ou une restauration de votre ordinateur Faça o backup, a recuperação, a reparação ou a restauração do seu computador

Realice copias de seguridad, recupere, repare y restaure su equipo

### My Dell Check and update your computer

- **Z** N.B.: Als u verbinding maakt met een beveiligd draadloos netwerk, vul dan het wachtwoord voor het netwerk in wanneer daar om gevraagd wordt.
- **Z REMARQUE :** si vous vous connectez à un réseau sans fil sécurisé, saisissez le mot de passe d'accès au réseau sans fil lorsque vous y êtes invité.
- **NOTA:** Quando se conectar a uma rede sem fio segura, insira a senha para o acesso à rede sem fio quando solicitado.
- NOTA: Si se conecta a una red inalámbrica segura, introduzca la contraseña de acceso a la red inalámbrica cuando se le solicite.

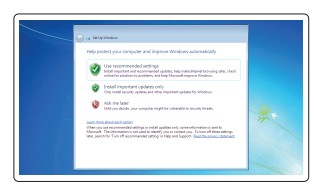

Controleer de computer en werk deze bij Recherchez des mises à jour et installez-les sur votre ordinateur Verifique e atualize o computador Busque actualizaciones para su equipo

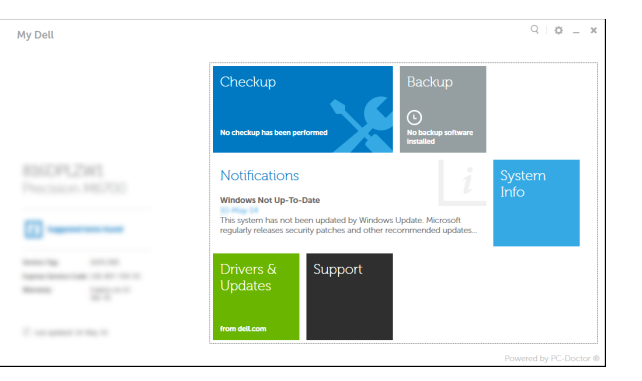

NOTE: For more information, see *Owner's Manual* at dell.com/support. N.B.: Ga voor meer informatie naar de *eigenaarshandleiding* die beschikbaar

is op dell.com/support.

REMARQUE : pour plus d'informations, consultez le *Manuel du propriétaire*

à l'adresse dell.com/support.

NOTA: Para obter mais informações, consulte o *Manual do Proprietário* em

dell.com/support.

NOTA: Para más información, consulte el *Manual del usuario* en dell.com/support.

- 24. Etiqueta de servicio
- 25. Conector para auricular
- 26. Conector USB 3.0 con PowerShare
- 27. Conector USB 3.0
- 28. Lector de tarietas de memoria
- 3. Loquet du cache de la caméra 4. Voyant d'état de la caméra
- 5. Microphone

- 6. Lecteur optique
- 7. Boutons de menu à l'écran (OSD)
- 8. Voyant d'activité du disque dur
- 9. Voyant d'état de l'alimentation
- 10. Bouton d'alimentation/Voyant d'alimentation
- 11. Port audio
- 12. Port DisplayPort
- 13. Port de sortie HDMI
- 14. Ports USB 3.0

15. Port d'entrée HDMI

1. Microfone 2. Câmera

- 3. Trava de Privacidade da Câmera 4. Luz de status da câmera 5. Microfone 6. Unidade ótica 7. Botões On Screen Display (OSD) 8. Luz de atividade do disco rígido 9. Luz de status de energia 10. Botão liga/desliga/luz de energia 25. Conector do fone de ouvido 11. Conector de áudio 12. Conector DisplayPort
- 13. Conector de saída HDMI
- 14. Conectores USB 3.0
- 15. Conector de entrada HDMI
- 16. Conectores USB 2.0
- 17. Conector de rede
- 18. Conector do cabo de alimentação
- 19. Botão de diagnóstico alimentação
- 20. Luz de diagnóstico alimentação
- 21. Capa do cabo

27. Conector USB 3.0 28. Leitor de placa de memória

22. Encaixe do cabo de segurança

26. Conector USB 3.0 com PowerShare

24. Rótulo da etiqueta de serviço

23. Suporte

### Set up password for Windows Stel wachtwoord voor Windows in

Configurez un mot de passe pour Windows Configure a senha para Windows Establezca una contraseña para Windows

Connect to your network Maak verbinding met uw netwerk Connectez-vous à votre réseau

Conectar-se à rede Conéctese a una red

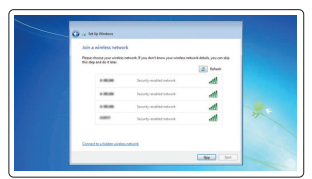

#### **Z** NOTE: If you are connecting to a secured wireless network, enter the  $\blacksquare$  password for the wireless network access when prompted.

#### Protect your computer

Beveilig de computer Protégez votre ordinateur Proteja seu computador Proteja el equipo

- 1. Microphone 2. Camera
- 
- **3.** Camera privacy latch
- 4. Camera-status light
- 5. Microphone 6. Optical drive
- 
- 7. On Screen Display (OSD) buttons
- 8. Hard-drive status light
- 9. Power-status light
- 10. Power button/Power light
- 11. Audio connector
- 12. DisplayPort connector
- 13. HDMI-out connector
- 14. USB 3.0 connectors
- 15. HDMI-in connector
- 1. Microfoon 2. Camera **3.** Privacyvergrendeling van camera 4. Statuslampje camera 5. Microfoon 6. Optisch station 7. On-Screen Display (OSD)-knoppen 8. Statuslampie harde schijf 9. Stroomstatuslampje 10. Aan-/uitknop/stroomlampje 11. Audio-aansluiting 12. DisplayPort-connector
- 13. Connector HDMI-uitgang
- 14. USB 3.0-aansluitingen
- 15. Connector HDMI-ingang

#### Windows 7

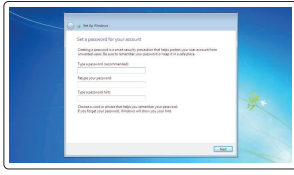